VFP 24 PDF

https://www.100test.com/kao\_ti2020/136/2021\_2022\_\_E8\_AE\_A1\_ E7\_AE\_97\_E6\_9C\_BA\_E7\_c97\_136990.htm

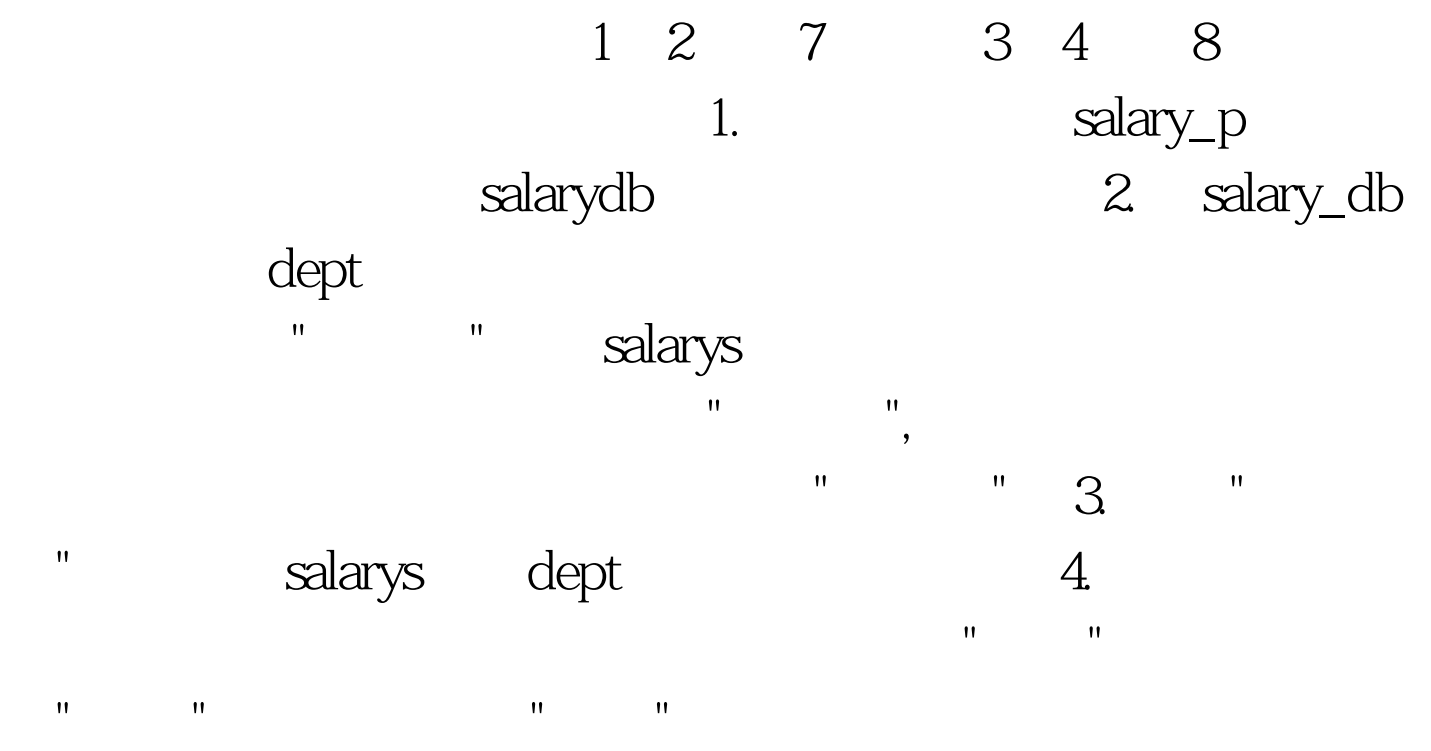

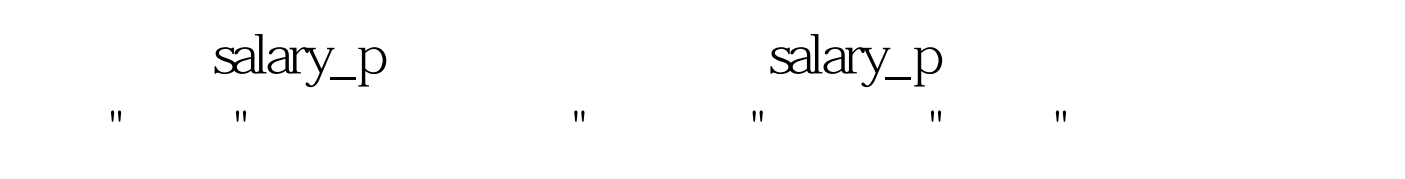

" "  $"salarydb.dbc"$ 定"按钮,数据库便添加到项目之中 第三步:在项目管理器中 选中表"dept",点击"修改",弹出"表设计器",选择"索引"标签

,在"索引名"列和"索引表达式"列中分别输入"部门号",在"类 型"列中选择"主索引",排序的为升序,点击"确定"按钮,保

salarys "salarydb" " where the state of the state of the state  $\mathbf{dept}$  and  $\mathbf{dept}$  are the state  $\mathbf{dept}$  salarys "

dept salarys "  $\mathbf{R} = \mathbf{R} \mathbf{R}$  ,  $\mathbf{R} = \mathbf{R} \mathbf{R}$  ,  $\mathbf{R} = \mathbf{R} \mathbf{R}$  ,  $\mathbf{R} = \mathbf{R} \mathbf{R}$  ,  $\mathbf{R} = \mathbf{R} \mathbf{R}$  ,  $\mathbf{R} = \mathbf{R} \mathbf{R}$  ,  $\mathbf{R} = \mathbf{R} \mathbf{R}$  ,  $\mathbf{R} = \mathbf{R} \mathbf{R}$  ,  $\mathbf{R} = \mathbf{R} \mathbf{R}$  ,  $\mathbf{$  $\mathbf{m}$  $\mathbb{R}^n$  and  $\mathbb{R}^n$  are constant  $\mathbb{R}^n$  $20 \t 40$ 1. Sview Selectron Selectron Selectron Selectron Selectron Selectron Selectron Selectron Selectron Selectron Selectron Selectron Selectron Selectron Selectron Selectron Selectron Selectron Selectron Selectron Selectron Sel salarydb salarys (Cense)  $\frac{1}{\sqrt{1-\frac{1}{\sqrt{1-\frac{1$ T1.PRG  $2.$  form1 BROWSE grdSalarys salarydb salarys Command1 " 浏览",当单击该按钮时退出表单。 本题主要考核点: 视图

"Salary\_p.pjx" sview  $\begin{minipage}{.4\linewidth} \textbf{CREATE} \textbf{VIEW SVIEW} \textbf{AS SELECT} & \textbf{,} \qquad \textbf{,} \qquad \textbf$ 资,补贴,奖励,失业保险,医疗统筹,. 工资 补贴 奖励-失业保险-AS FROM SALARYS ORDER BY DESC T1.prg Salary\_p ,选择"代码"标签,再选择"程序",点击"新建 (N)"按钮,在

## $\mathbf S$ view  $\begin{minipage}{.4\linewidth} \textbf{CREATE} \textbf{VIEW SVIEW AS SELECT} \end{minipage} \begin{minipage}{.4\linewidth} \begin{minipage}{.4\linewidth} \begin{minipage}{.4\linewidth} \end{minipage} \begin{minipage}{.4\linewidth} \begin{minipage}{.4\linewidth} \end{minipage} \begin{minipage}{.4\linewidth} \end{minipage} \begin{minipage}{.4\linewidth} \end{minipage} \begin{minipage}{.4\linewidth} \end{minipage} \begin{minipage}{.4\linewidth} \end{minipage} \begin{minipage}{.4\linewidth} \end{minipage} \begin{minipage}{.4\linewidth} \end$

资,补贴,奖励,失业保险,医疗统筹,. 工资 补贴 奖励-失业保险-AS FROM SALARYS ORDER BY  $DESC$   $T1.prg$ 件夹下. 第二小题:在项目salary\_p的项目管理器中,选择"文  $\mathbf{u} = \mathbf{u}$  , and  $\mathbf{u} = \mathbf{u}$  and  $\mathbf{u} = \mathbf{u}$  and  $\mathbf{u} = \mathbf{u}$  and  $\mathbf{u} = \mathbf{u}$ 建表单"对话框中点击"新建表单",弹出"表单设计器"。在表 name GrdSalarys. " " " salary\_db salarys . "We have salarys . " GrdSalarys RecordSourceType RecordSource salarys Caption , Click :THISFORM.RELEASE;以文件名form1.scx将所编辑的表单  $\frac{1}{1}$  30 salary\_db  $-$  form2 Optiongroup1)  $"$  "(

Command1) " "(Command2) 有"雇员工资表" (名称为Option1)、"部门 表"(名称为Option2) " "( Option3) dept (Cursor1) salarys  $\sim$  Cursor2) (1)

 $\mathbb{R}$  , and the contract value of  $\mathbb{R}$  , and the contract value of  $\mathbb{R}$  , and the contract value of  $\mathbb{R}$ 

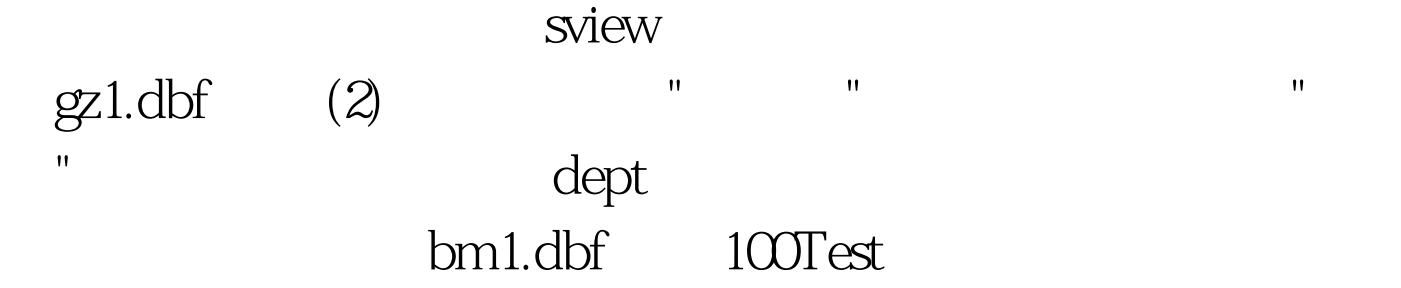

www.100test.com